[linux commande](https://www.abonnel.fr/tag/linux_commande?do=showtag&tag=linux_commande)

# **Comparaison des résultats des archives**

Les archives **tar** ont une taille différentes suivant les options de compression utilisée. Par exemple, un dossier **html** contenant des fichiers **HTML**, **CSS** et **JS** :

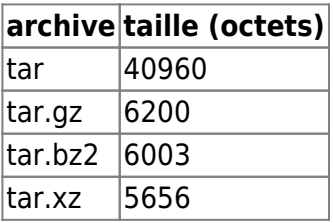

Voyons les commandes et options possibles.

### **tar sous Liunx : compresser et décompresser**

Pour créer une archive **tar** d'un ou plusieurs fichiers, on utilise la syntaxe

tar cvf archive.tar fichier1 fichier2...

Pour créer une archive **tar** d'un dossier, on utilise la syntaxe

tar cvf archive.tar dossier/

Le chemin complet de **dossier** sera copié dans l'archive. Attention à la décompression.

```
–
```
–

–

Pour extraire les fichiers d'une archive **tar**, on utilise la syntaxe

tar xvf archivedossier.tar

Pour afficher le contenu d'une archive, on utilise la syntaxe

tar tvf archivedossier.tar

### **tar.gz sous Liunx : compresser et décompresser**

La manipulation des archives **tar.gz** s'effectue systématiquement avec l'option **z**.

–

Pour créer une archive compressée **tar.gz** d'un ou plusieurs fichiers, on utilise la syntaxe avec l'option **c**

tar zcvf archive.tar.gz fichier1 fichier2...

Pour créer une archive compressées **tar.gz** d'un dossier, on utilise la syntaxe la même syntaxe

tar zcvf archive.tar.gz dossier/

Pour créer une archive compressée **tar.gz** d'un ou plusieurs fichiers sans les informations de **l'owner** et du **groupe** renseignée, on utilise la syntaxe suivante :

tar zcvf archive.tar.gz . --owner=0 --group=0

Il faudra veiller à laisser des instructions pour attribuer des droits.

–

–

Pour extraire les fichiers d'une archive compressée tar.gz, on utilise la syntaxe avec l'option **x**

tar zxvf archivedossier.tar.gz

–

Pour afficher le contenu d'une archive, on utilise la syntaxe avec l'option **t**

tar ztvf archivedossier.tar.gz

–

Pour supprimer un fichier dans l'archive, on utilise la syntaxe avec l'option **delete**

tar zvf archivedossier.tar.gz --delete your/path/to/delete

#### **tar.xz sous Liunx : compresser et décompresser**

Pour créer une archive compressée **tar.xz** d'un ou plusieurs fichiers, on utilise la syntaxe

tar Jcvf archive.tar.xz fichier1 fichier2...

–

–

–

–

—

Pour créer une archive compressées **tar.xz** d'un dossier, on utilise la syntaxe

tar Jcvf archive.tar.xz dossier/

Pour extraire les fichiers d'une archive compressée tar.xz, on utilise la syntaxe

tar Jxvf archivedossier.tar.xz

## **tar.bz2 sous Liunx : compresser et décompresser**

Pour créer une archive compressée **tar.bz2** d'un ou plusieurs fichiers, on utilise la syntaxe

tar jcvf archive.tar.bz2 fichier1 fichier2…

Pour créer une archive compressées **tar.bz2** d'un dossier, on utilise la syntaxe

tar jcvf archive.tar.gz dossier/

Pour afficher le contenu **tar.bz2** d'une archive, on utilise la syntaxe

```
tar tvf archive.tar.bz2 '*.txt'
```
Pour extraire les fichiers d'une archive compressée **tar.bz2**, on utilise la syntaxe

tar Jxvf archivedossier.tar.bz2

From: <https://www.abonnel.fr/>- **notes informatique & technologie**

Permanent link: **<https://www.abonnel.fr/informatique/linux/commandes/tar>**

Last update: **2023/02/06 18:14**

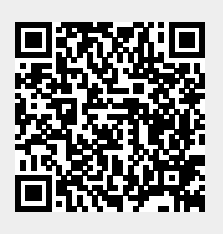